## **הגשת בקשה למועד מיוחד מתוך מידע אישי לסטודנט**

הגשת בקשות למועד ג מתאפשרת בתקופות שהוחלט על כך במחלקה - נשלחת הודעה בכל סמסטר לגבי התקופה הרלוונטית. להן תיאור

התהליך להגשת הבקשה בתקופה הרלוונטית:

- [כניסה למידע אישי לסטודנט](http://www.makash.ac.il/files/2012/04/meidaishi.pdf)
- 

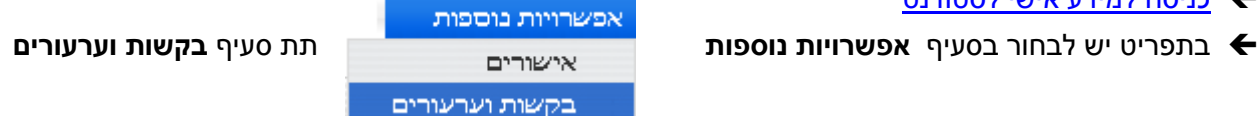

יפתח מסך בקשות וערעורים:

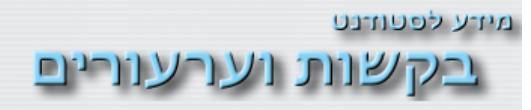

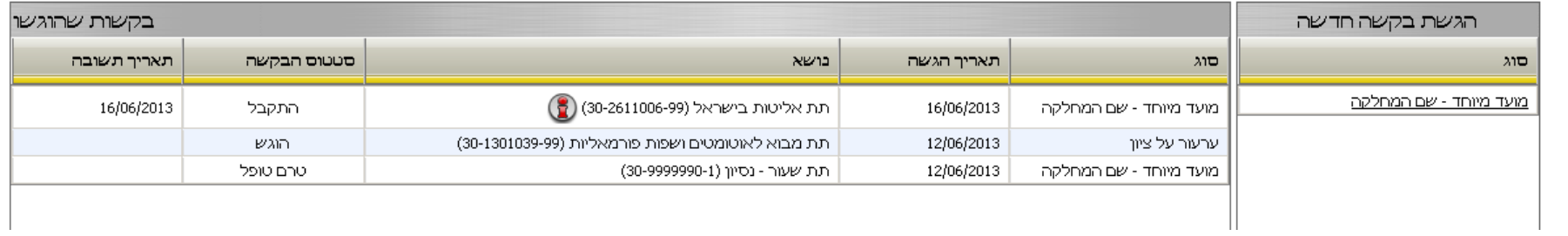

מצד ימין מוצגת רשימה של סוגי הבקשות שניתן להגיש, במקרה זה "מועד מיוחד - שם המחלקה"

מצד שמאל רשימת הבקשות שהוגשו לאחרונה והמצב שלהן.

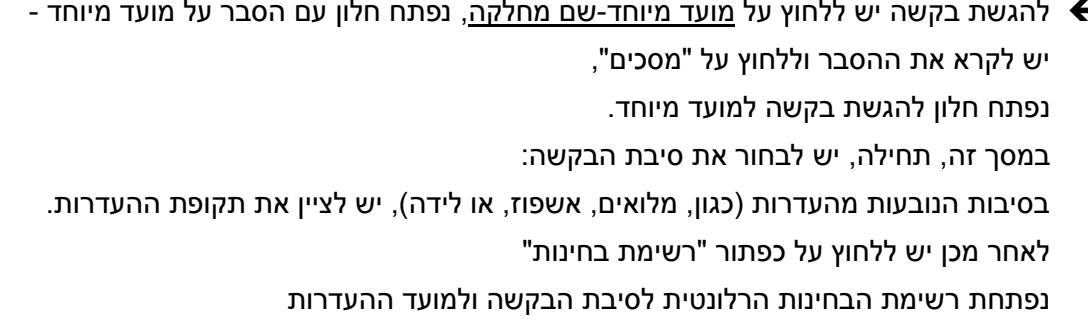

## F |שירות מילואים סיבת הבקשה (בחר ערך מהרשימה) חפיפה בין בחינות שירות מילואים אשפוז בבית חולים אבל בגין קרבה ראשונה חגים דתיים מוכרים הריון, שמירת הריון לידה, אימוץ אחר

## מידע לפטודנט<br><u>ו</u>בקשות למוועוד מיווחוד

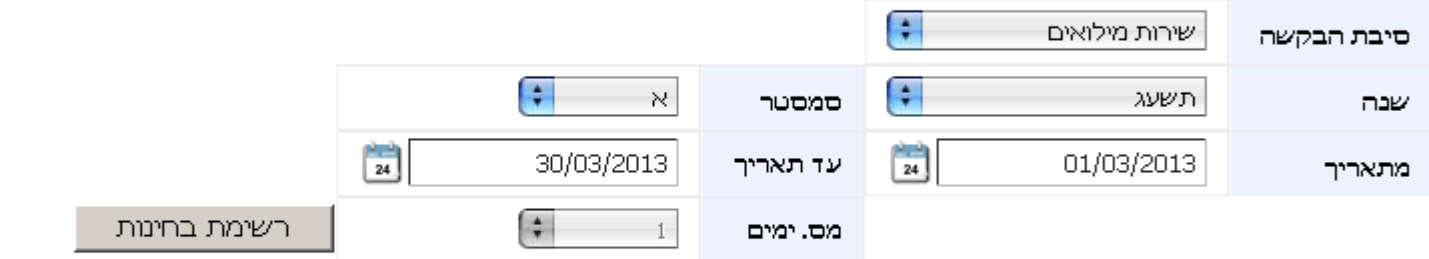

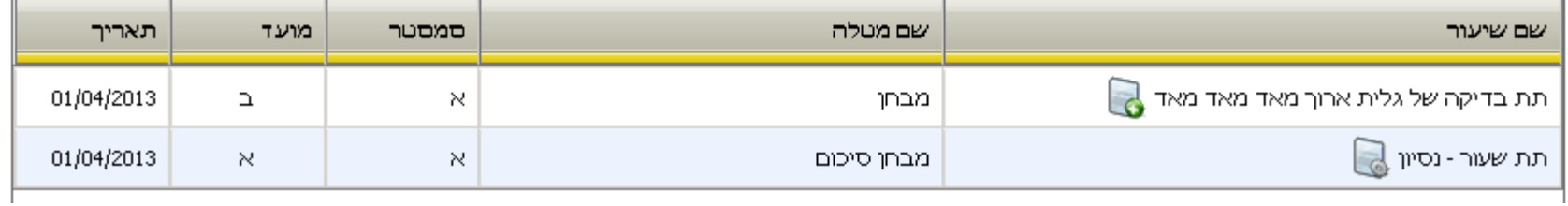

להגשת בקשה לבחינה מסוימת יש ללחוץ על כפתור "הגש בקשה" שליד שם השיעור, נפתח חלון הגשת הבקשה:

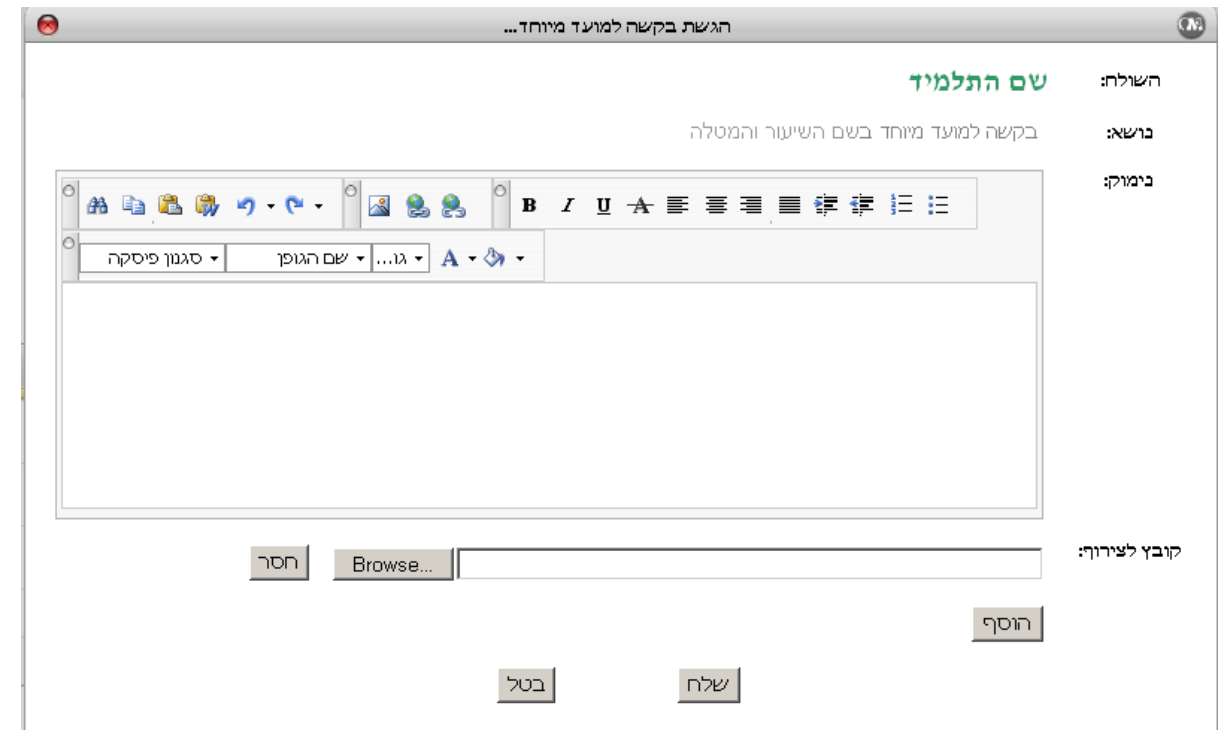

יש להקליד את הנימוק לבקשה לצרף את האישורים המתאימים (כגון אישור ההעדרות) וללחוץ על כפתור "שלח"

 במידה ויש מידע שעליך להשלים לצורך טיפול בבקשתך, תקבל/י על כך הודעה מהמערכת ואז יש להיכנס שוב לבקשות וערעורים, ובשורה של בקשה שבסטטוס ממתין להשלמה יש ללחוץ על כפתור השלמת חוסרים ולהשלים את הפרטים החסרים:

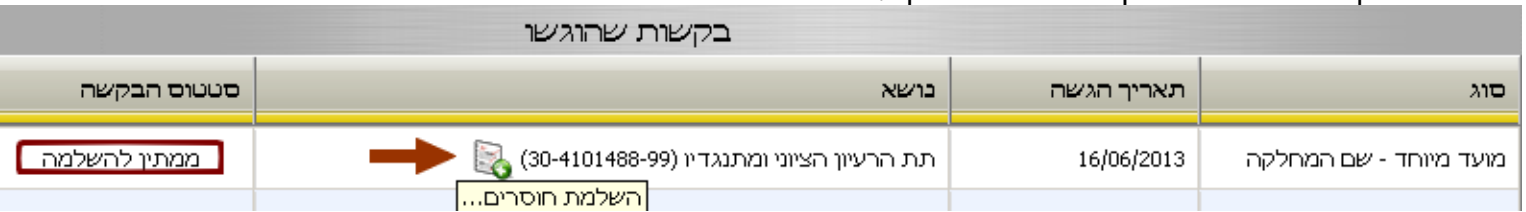

לאחר שתתקבל החלטה לגבי בקשתך תקבל/י הודעה על ההחלטה מהמערכת ותוכל/י להיכנס לבקשות וערעורים ולראות את פרטי $\blacktriangleright$ ההחלטה שהתקבלה ע"י לחיצה על כפתור "עוד על הבקשה שהוגשה" (סימן קריאה אדום) שליד פרטי השיעור:

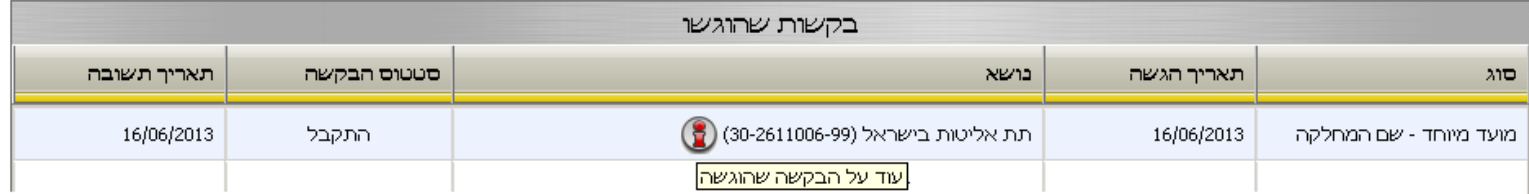

ב ה צ ל ח ה